## **Restaurar as instantáneas nas máquinas para a instalación de Samba4**

- Antes de comezar esta parte, é moi importante tomar unha instantánea de todas as máquinas que temos configuradas da parte V, xa que nas partes VIII e IX retornaremos a esa configuración nalgún dos escenarios.
- Dado que para a configuración de Samba4 non precisamos nin ter instalado o LDAP, nin NFS nin Samba3, imos restaurar nas máquinas ás instantáneas nas que tan só temos instalado o servizo DNS e DHCP:
- Restaurar instantáneas das máquinas

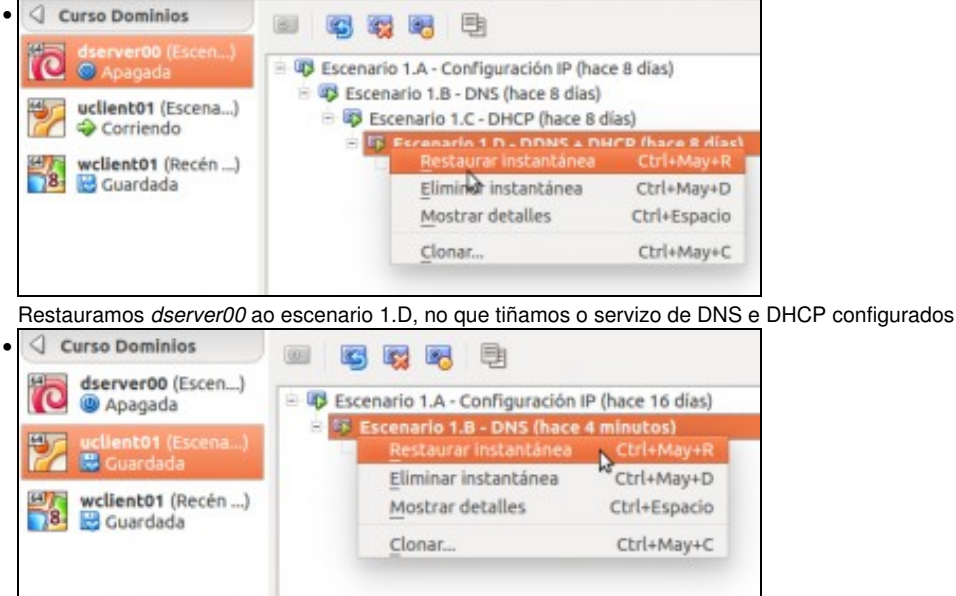

Restauramos *uclient01* ao escenario 1.B, no que simplemente tiñamos a configuración IP.

No caso de *wclient01*, podemos restaurar a máquina a un estado base (se temos feita unha instantánea nese momento) ou simplemente • sacar o equipo do dominio *IESCALQUERA* feito con Samba3.

-- [Antonio de Andrés Lema](https://manuais.iessanclemente.net/index.php/Usuario:Antonio) e [Carlos Carrión Álvarez](https://manuais.iessanclemente.net/index.php/Usuario:Carrion)